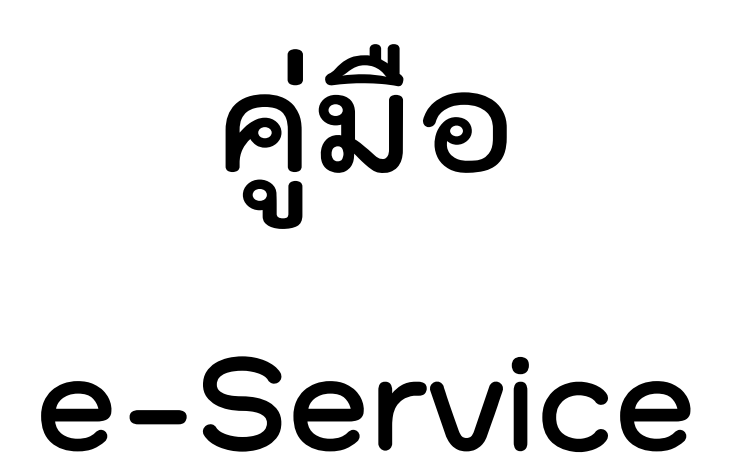

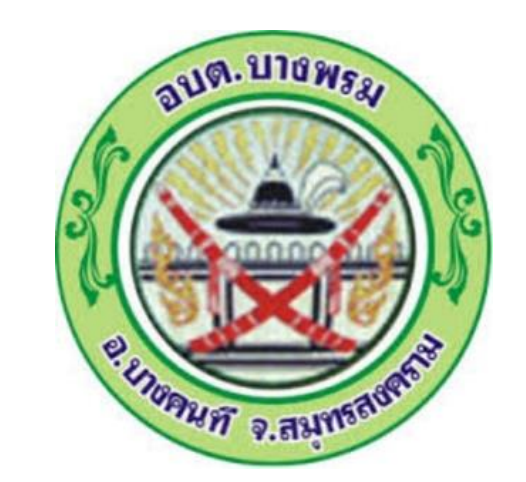

**องค์การบริหารส่วนตำบลบางพรม**

## **เข้าสู่เว็บไซต์** <sup>→</sup> **องค์การบริหารส่วนตำบลบางพรม โดยค้นหาทาง Google**

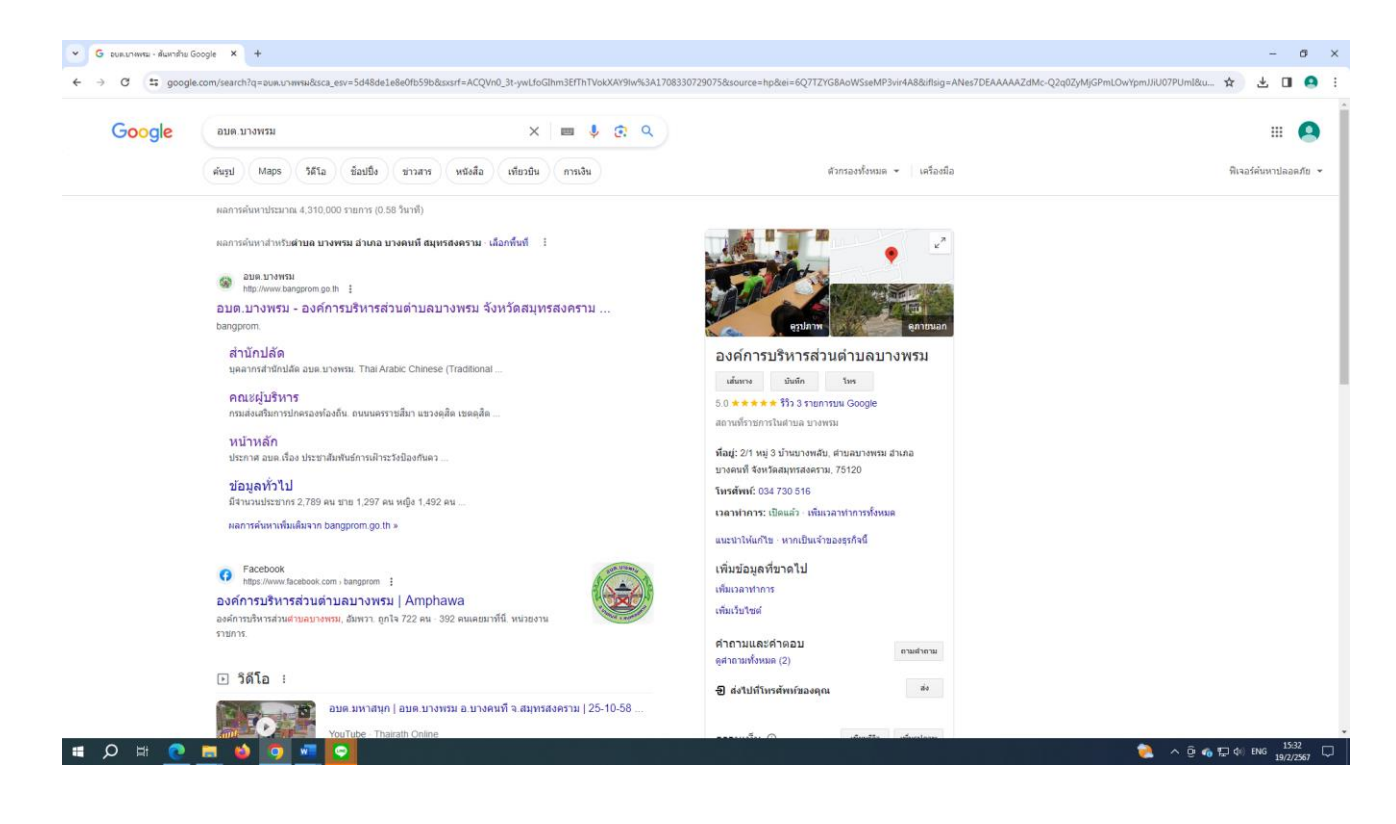

## **หรือทาง [www.bangprom.go.th](http://www.bangprom.go.th/)**

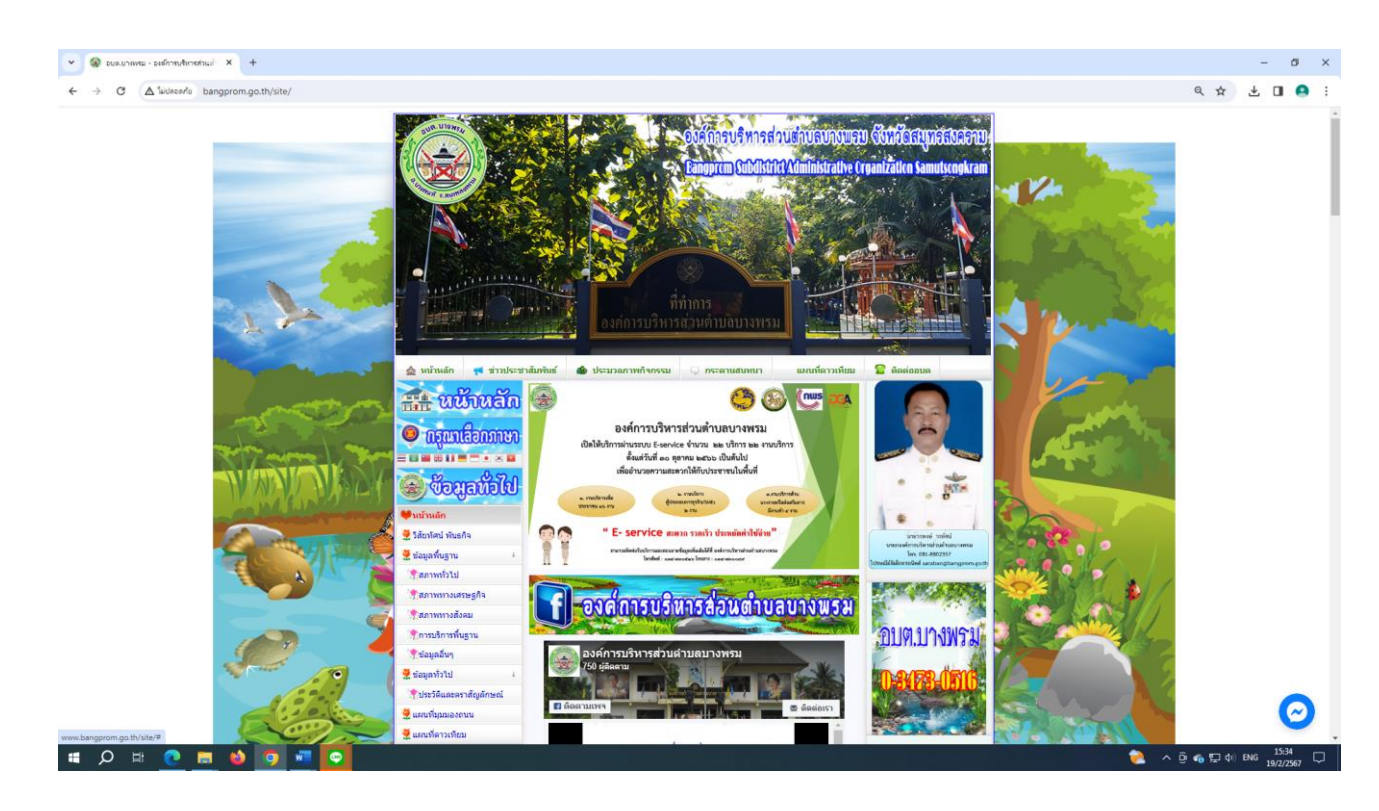

## **เลื่อน Mouse ลงมาด้านล่าง หาคำว่า E-service จะอยู่ด้านซ้ายของแถบเมนู หัวข้อย่อยของ "บริการประชาชน"**

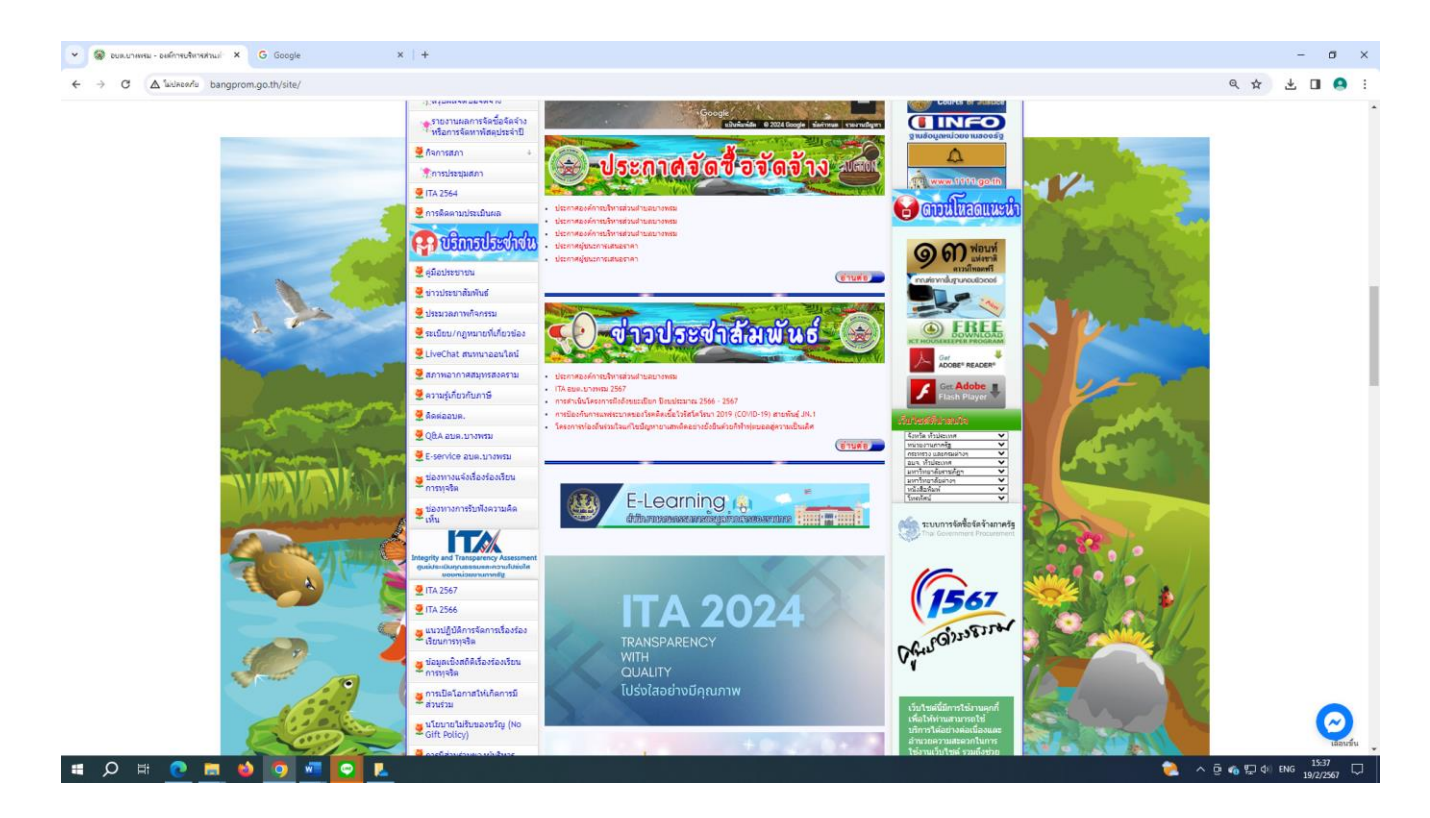

## **Click ตรงคำว่า "E-service อบต.บางพรม"**

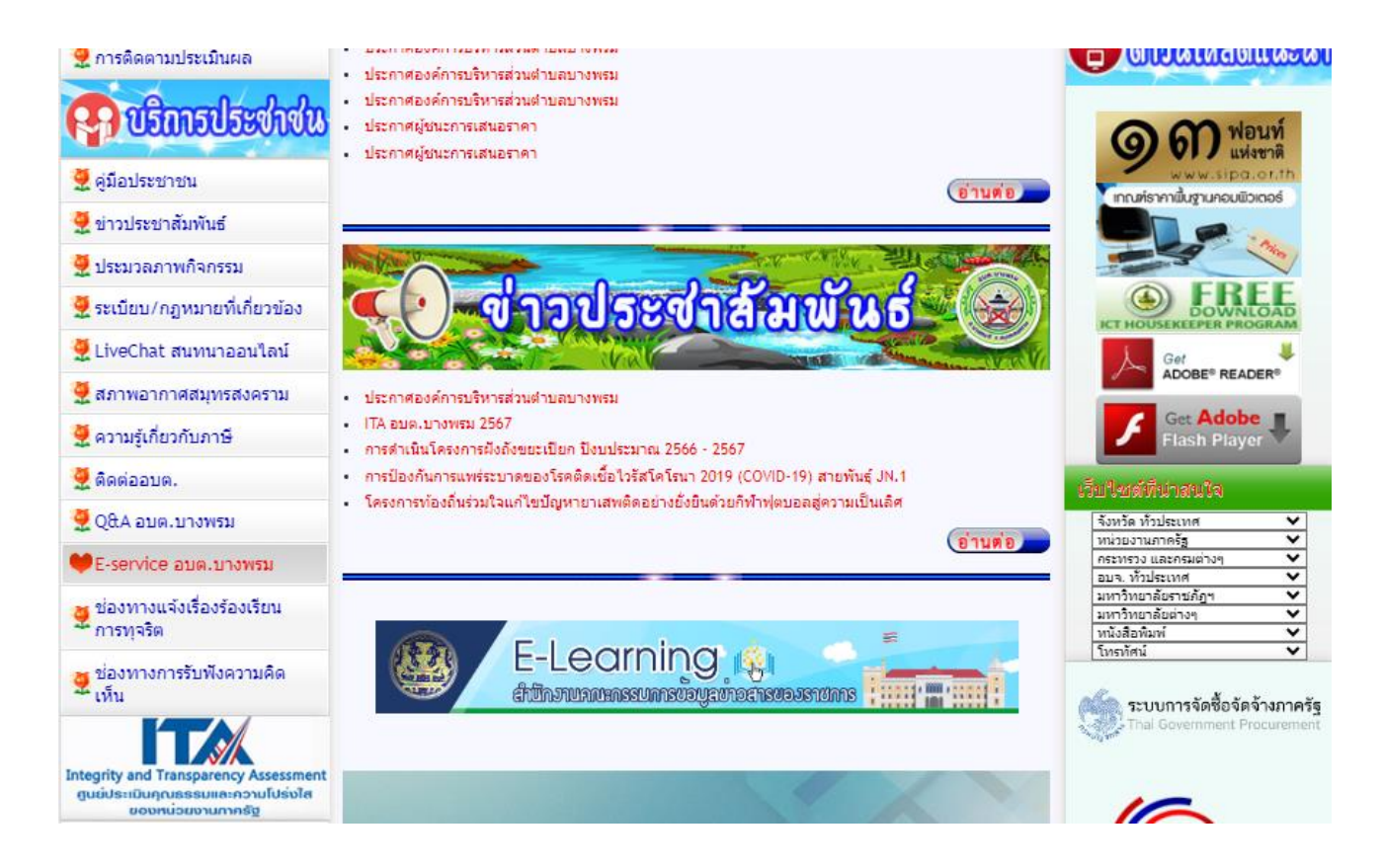

**สามารถเลือกใช้บริการเพื่อแจ้งซ่อมไฟฟ้า หรือขอรับบริการถังขยะผ่านช่องทางออนไลน์ โดยไม่ต้องเดินทางมายังที่ทำการองค์การบริหารส่วนตำบลบางพรม**

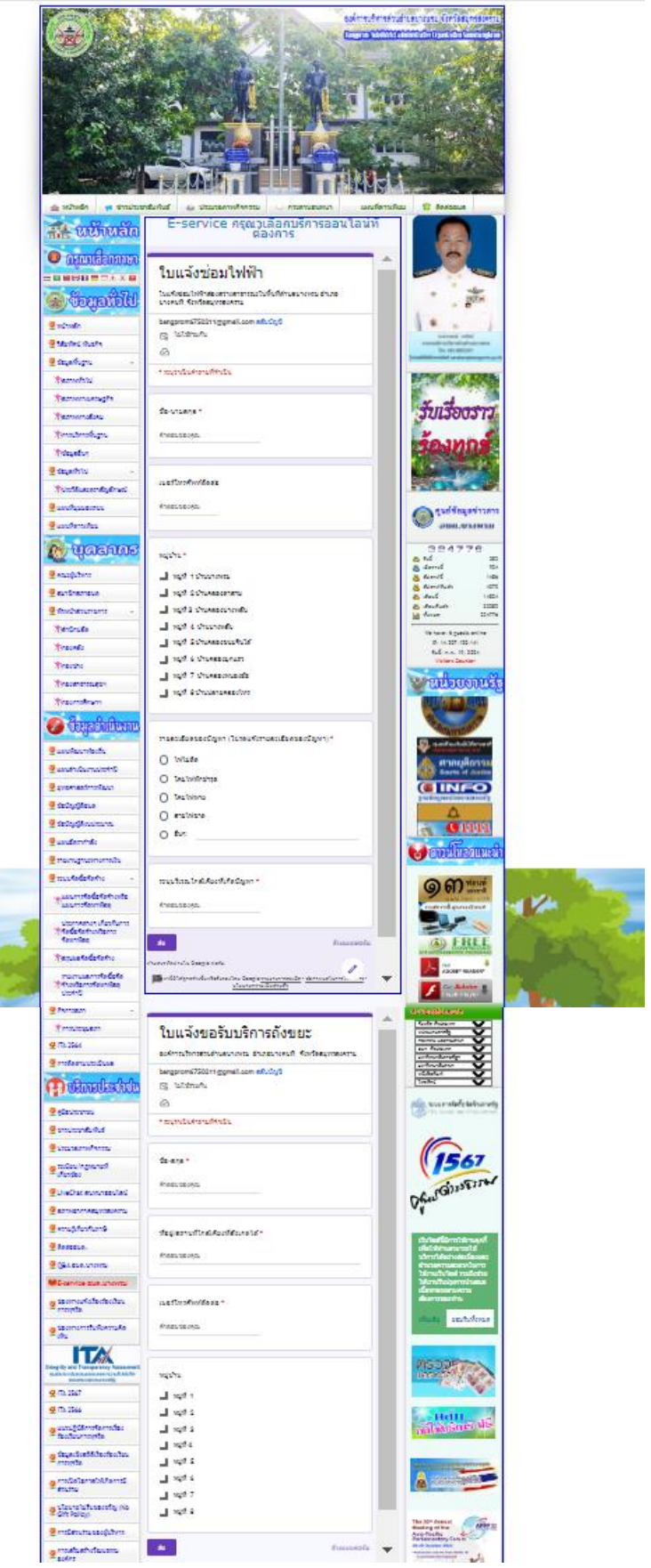